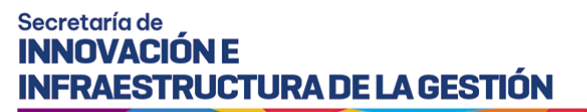

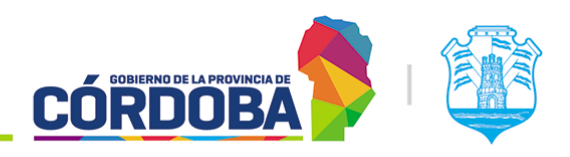

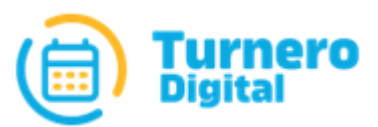

# Turnero Provincial

Manual de uso y procedimientos

**Módulo Asistencia Telefónica**

Versión 1.0

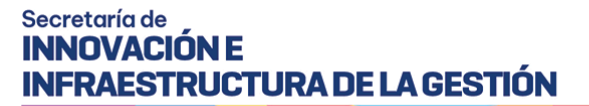

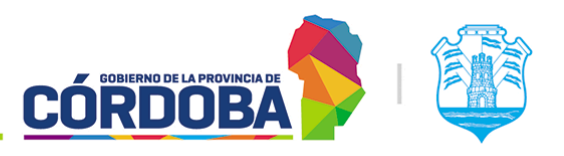

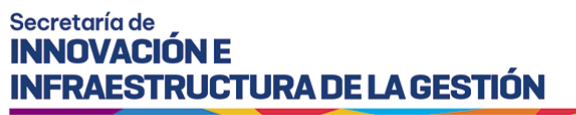

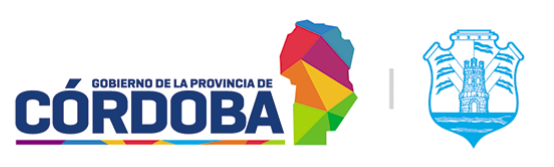

## <span id="page-2-0"></span>Índice

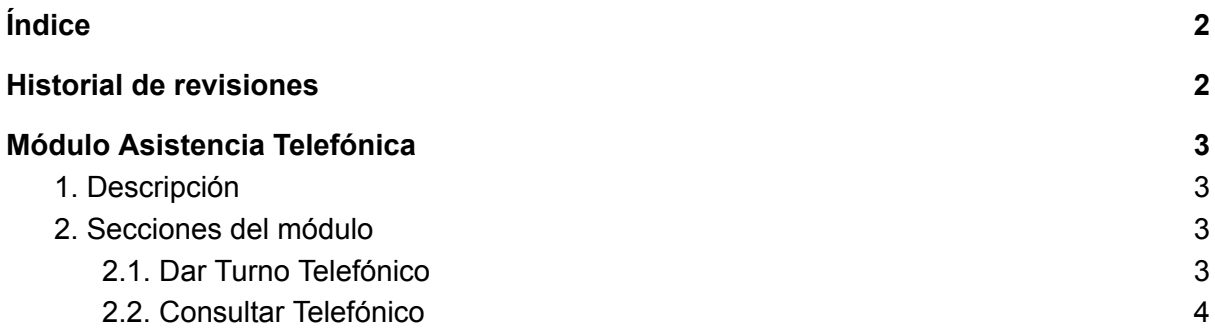

### <span id="page-2-1"></span>Historial de revisiones

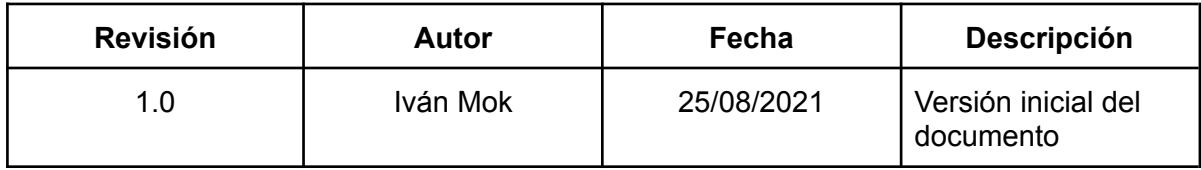

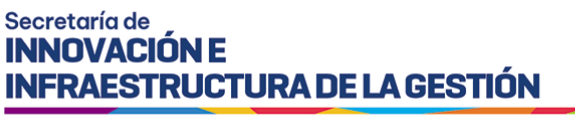

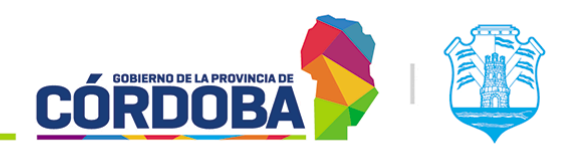

# <span id="page-3-0"></span>Módulo Asistencia Telefónica

### <span id="page-3-1"></span>1. Descripción

El presente módulo permite visualizar y otorgar turnos bajo la modalidad "Telefónica".

Se encuentra disponible dentro del menú, bajo la opción "Asistencia" y está disponible para todos los agentes con el rol "Asistencia Telefónica" (ATE).

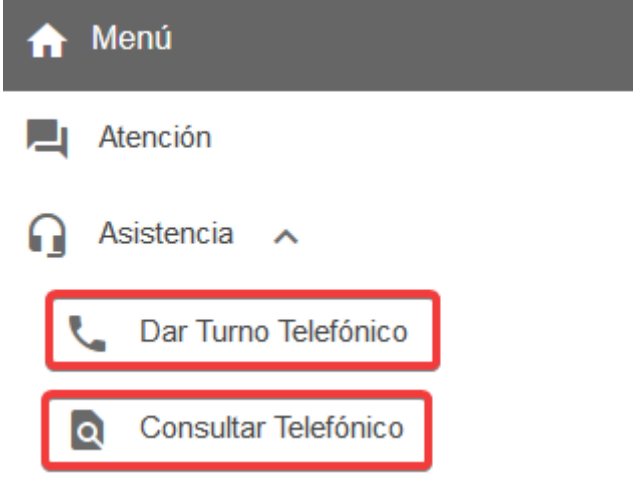

El menú puede verse distinto

dependiendo del conjunto de permisos que tenga el usuario activo

Como se mencionó en el Manual de uso - Modulo Usuarios, el rol "Asistencia Telefónica" es exclusivo para aquellos usuarios que operan el Call Center del Centro Cívico y no debe ser utilizado fuera de dicha circunstancia.

El equipo responsable de la aplicación se arroga el derecho de controlar y evaluar el cumplimiento de este ítem, eliminando el rol asignado incorrectamente en caso de ser necesario.

### <span id="page-3-2"></span>2. Secciones del módulo

#### <span id="page-3-3"></span>2.1. Dar Turno Telefónico

Accesible desde el botón con el mismo nombre en el menú. Permite otorgar turnos de las agendas cargadas con la modalidad "Telefónica". Funciona de modo similar a la opción "Dar un Turno" del módulo "Asistencia", aunque incluye la selección del Centro de Atención a la hora de dar el turno. La información detallada se encuentra en Manual de uso - [Modulo](https://docs.google.com/document/d/18jtxzQrq0sz3Z6OH7N6FyTvTKVuY8XY-l9kDiwwJtlo/edit?usp=sharing) [Asistencia](https://docs.google.com/document/d/18jtxzQrq0sz3Z6OH7N6FyTvTKVuY8XY-l9kDiwwJtlo/edit?usp=sharing), sección 2.2.

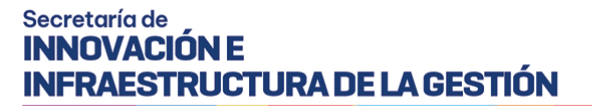

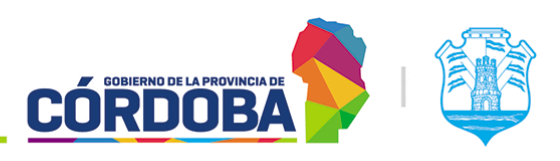

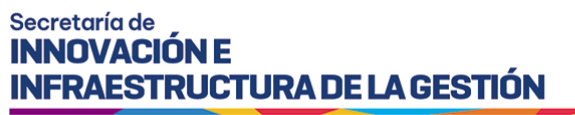

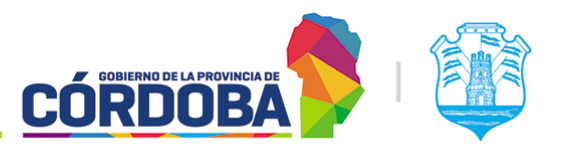

#### <span id="page-5-0"></span>2.2. Consultar Telefónico

Accesible desde el botón con el mismo nombre en el menú. Permite visualizar turnos de los centros de atención que utilizan la modalidad "Telefónica" (Para ello se debe contar con un convenio con el Call Center de la Provincia). Funciona de modo similar a la opción "Atención en Curso" del módulo "Supervisión", aunque incluye el filtro del Centro de Atención a la hora de buscar los turnos. La información detallada se encuentra en Manual de uso - [Módulo](https://docs.google.com/document/d/1jlC-KtrUulC5G3gP47tARP_LluEu6oggEiIYZLwrx1s/edit?usp=sharing) [Atención](https://docs.google.com/document/d/1jlC-KtrUulC5G3gP47tARP_LluEu6oggEiIYZLwrx1s/edit?usp=sharing) en Curso, sección 2.2.